## **Cadastro de usuário no Sistema de Eventos SGEV - UNIOESTE**

Acesso o sitio eletrônico → [www.unioeste.br/sistemas](http://www.unioeste.br/sistemas)

*Para usuários Brasileiros*

 $\rightarrow$  Clicar em criar conta

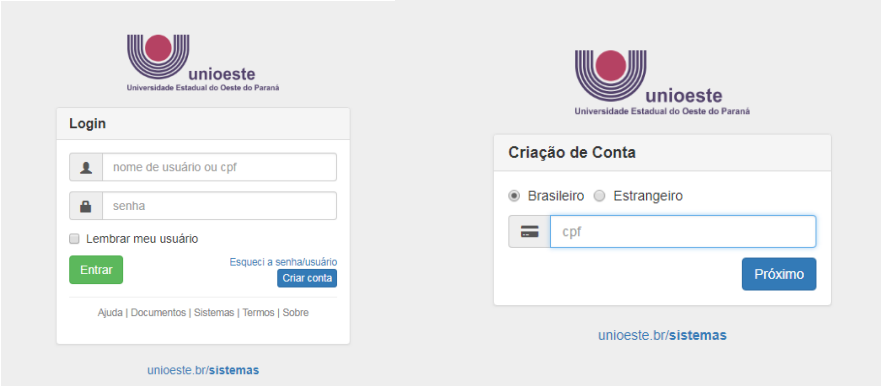

 $\rightarrow$  Inserir número de CPF;

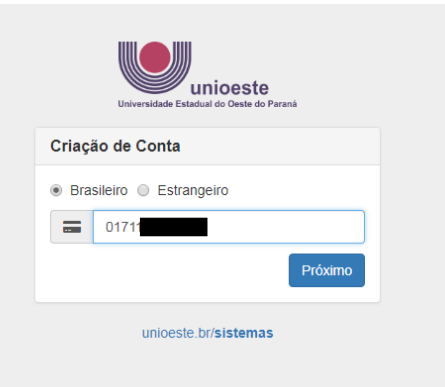

 $\rightarrow$  Inserir os dados solicitados  $\rightarrow$  Criar conta!

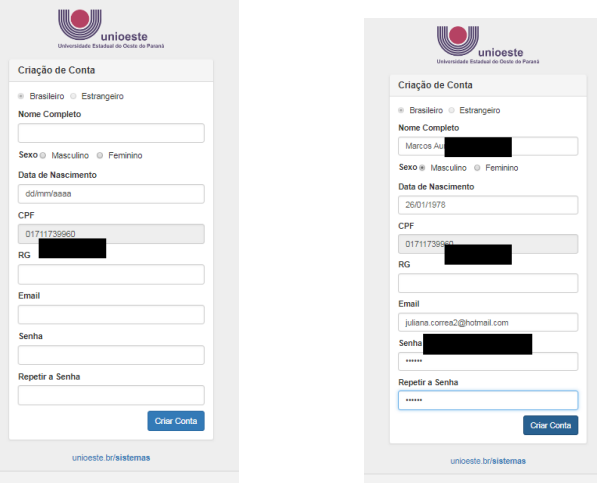

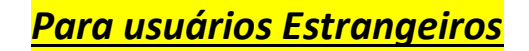

 $\rightarrow$  Clicar em criar conta – selecione Estrangeiro

o Inserir o endereço de e-mail;

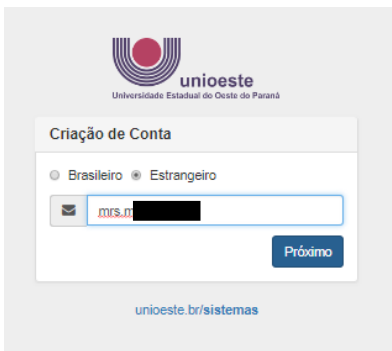

 $\circ$  Inserir os dados solicitados  $\rightarrow$  Criar conta!

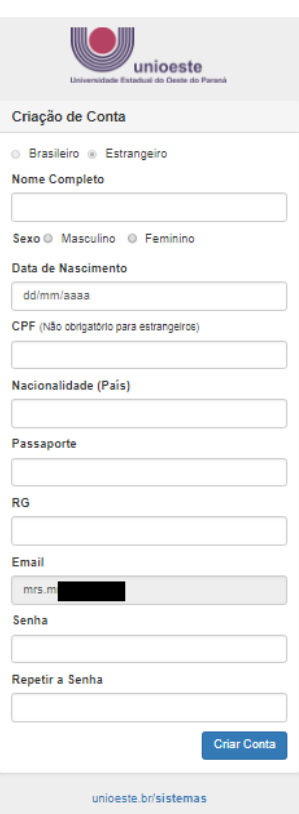